**Seitengeometrie ändern** Seite 1 von 30 **GEO** 

## **Seitengeometrie mit PitStop ändern** Endformatrahmen für Einzelseiten einstellen Seite 1

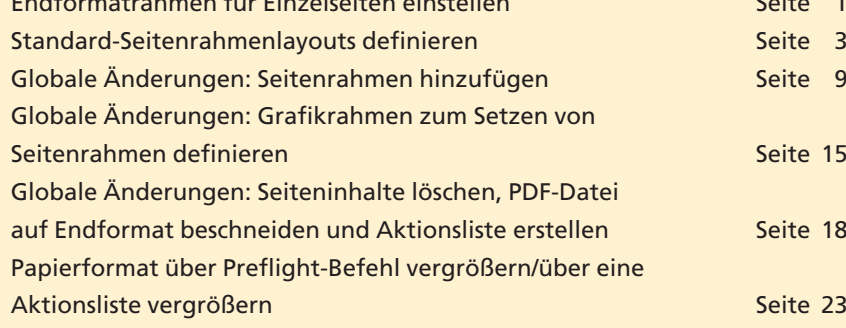

Die Seitenrahmen in einem PDF-Dokument (Medien-, Beschnitt- und Endformatrahmen) spielen vor allem eine große Rolle, wenn PDF-Dokumente in der Druckindustrie verarbeitet werden sollen, da die meisten Druckvorstufenbetriebe ihre Dokumente digital ausschießen und die Ausschießprogramme in der Regel die Seiten anhand des Endformatrahmens (TrimBox) positionieren. Zudem fordert die ISO-Norm PDF/X, dass die Seitenrahmen in einem PDF-Dokument definiert sein müssen.

Auch mit **Acrobat Professional** können die Seitenrahmen kontrolliert und neu gesetzt werden. Allerdings müssen diese Veränderungen in jedem PDF-Dokument neu vorgenommen werden, während das Ändern der Seitenrahmen über das Acrobat-Plug-in **Enfocus PitStop Professional** durch den Einsatz von **Seitemasken-Layouts** und **Aktions listen** für immer wiederkehrende Änderungen standardisiert werden kann. Während das Seitenformat in **Acrobat Professional** nur verkleinert werden kann, indem über das **Seiten-beschneiden-Dialogfenster** der Maskenrahmen geändert wird – hierbei wird die Seite optisch beschnitten –, kann das Medienformat mit **PitStop** physikalisch beschnitten werden, wodurch sich die Dateigröße – im Gegensatz zur Maskenrahmenverkleinerung in Acrobat – verringert.

## **Endformatrahmen für Einzelseiten einstellen**

Eine sehr einfache Weise, den Endformatrahmen für Einzelseiten zu setzen, bietet der Befehl **Enfocus Endformat-Rahmen einstellen,** den Sie unter dem Menü **Bearbeiten** finden. Dazu muss entweder ein Rahmen auf der Seite vorhanden sein, ein neues Rechteck über das **Rechteck-Werkzeug** aufgezogen werden, das der Größe des gewünschten Endformatrahmens entspricht, oder Sie können mehrere Objekte auf der Seite markieren, die gemeinsam der Rahmengröße des Endformatrahmens entsprechen.

In den **Enfocus-Grundeinstellungen** kann in der Kategorie **Werkzeuge** ein Versatz eingetragen werden, um den der Rahmen zum ausgewählten Rechteck vergrößert oder verkleinert werden soll. Positive

**Befehl** "Endformat-**Rahmen einstellen"**

**Versatz definieren**

**Acrobat Professional**

**Seitenrahmen müssen**

**definiert sein**

**Übersicht**

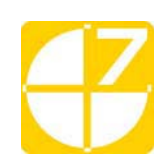

**PP**